# DataLogger

## **Configurable Data Logging Software**

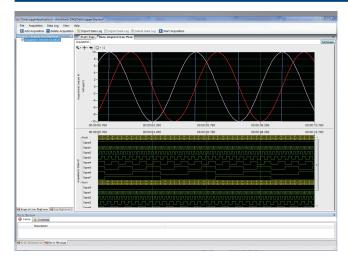

### **Features**

- Data logging, display, and recording without programming
- Instant AI, buffered AI, and static DI data logging
- Intuitive wizard for hardware channel configuration
- Supports device simulation operations
- Configurations can be saved into a project file for future use
- Real-time display with zoom and pan capabilities
- Supports data recording and storage to local disk
- Playback function enables viewing of historical data
- Supports both analog graph and digital graph displays

## Introduction

Advantech DataLogger is a ready-to-use application software with a user-friendly interface that engineers can leverage to perform data logging, display, and recording. This software enables engineers to flexibly collect and store data from various Advantech data acquisition devices for relevant data logging tasks without time-consuming programming.

## **Feature Details**

#### **Data Acquisition Device Configuration**

Before data logging measurement, engineers can configure all necessary analog and digital input channels using the built-in DAQNavi Wizard. A pop-up window displays step-by-step instructions to ensure settings can be easily configured. Besides DAQ devices, DataLogger also supports device simulation, enabling engineers to perform operations without hardware installation.

| gnal Conversion                             |                                                                      |                  | @ Help                                                                                                    |
|---------------------------------------------|----------------------------------------------------------------------|------------------|----------------------------------------------------------------------------------------------------|
| AI Signal Type                              |                                                                      |                  | In this page, the Signal<br>Connection Type and the                                                                                       |
| CH#                                         | Connection Type                                                      | Value Range Type | Value Range Type for each A<br>channel can be configured,<br>you can change the setting b<br>corresponding combo boxes<br>and check boxes |
| 0                                           | Single-Ended                                                         | +/- 10 V ≡       |                                                                                                    |
| 1                                           | Single-Ended                                                         | +/- 10 V         |                                                                                                    |
| 2                                           | Single-Ended                                                         | +/- 10 V         | and check boxes.                                                                                                    |
| 3                                           | Single-Ended                                                         | +/- 10 V 👻       |                                                                                                    |
| Value Ra<br>DI Port D<br>Port 0:<br>Port 1: | nge Type: +/- 10 V<br>rection<br>D7 D4<br>in in in in<br>in in in in | To Al Channels   | This windows displays<br>contest-sensitive help. Move<br>the cursor over a control or<br>indicator for more information<br>about it.      |

#### **Configuration Management via Project Files**

Engineers can create and edit projects to include one or more data logging tasks. A single project can display data acquired from one or multiple DAQ devices. The input channel configurations and logging settings can be saved as specific project files. Engineers can then open these project files to load all saved configurations and perform data logging tasks immediately.

#### **Real-Time Data Logging, Display, and Recording**

After DAQ configuration, data collection can be immediately initiated, with the collected data displayed on a real-time graph. Engineers can zoom in, zoom out, or dynamically pan across the graph during data logging, and can decide whether to record the collected data (save data into a pre-defined file).

#### **Historical Data Playback**

Previously recorded data can be loaded into the DataLogger software and viewed using the Playback function. Zoom in, zoom out, and pan operations are also possible for historical data displays.

## **Specifications**

#### **Supported Hardware**

- PCI Express multifunction, analog input, and digital input cards
- PCI multifunction, analog input, and digital input cards
- USB multifunction, analog input, and digital input modules
- PC/104 and PCI-104 multifunction, analog input, and digital input cards

All product specifications are subject to change without notice.